# **ИНФОРМАТИКА И ИНФОРМАЦИОННО-КОММУНИКАЦИОННЫЕ ТЕХНОЛОГИИ РЕШЕНИЕ ИНЖЕНЕРНЫХ ЗАДАЧ СРЕДСТВАМИ MS EXCEL И VBA**

*Методические указания к лабораторным работам для студентов бакалавриата направления 22.03.01* 

> **САНКТ-ПЕТЕРБУРГ 2020**

Министерство науки и высшего образования Российской Федерации

Федеральное государственное бюджетное образовательное учреждение высшего образования Санкт-Петербургский горный университет

Кафедра информатики и компьютерных технологий

# ИНФОРМАТИКА И ИНФОРМАЦИОННО-КОММУНИКАЦИОННЫЕ ТЕХНОЛОГИИ

## РЕШЕНИЕ ИНЖЕНЕРНЫХ ЗАДАЧ СРЕДСТВАМИ MS EXCEL И VBA

*Методические указания к лабораторным работам для студентов бакалавриата направления 22.03.01* 

> САНКТ-ПЕТЕРБУРГ 2020

УДК 681.142.2 (073)

,

**ИНФОРМАТИКА И ИНФОРМАЦИОННО-КОММУНИКАЦИОН-НЫЕ ТЕХНОЛОГИИ. Решение инженерных задач средствами MS Excel и VBA**: Методические указания к лабораторным работам / Санкт-Петербургский горный университет. Сост.: *А.А. Кочнева, Т.В. Сарапулова*. СПб, 2020. 47 с.

Методические указания предназначены для выполнения лабораторной работы в рамках изучения дисциплины «Информатика и информационнокоммуникационные технологии». В состав указаний входят теоретический материал, описание технологии решения задач средствами MS Excel и VBA, приведены задание для лабораторной работы, список рекомендуемой литературы, контрольные вопросы для самопроверки.

Методические указания предназначены для студентов направления подготовки 22.03.01 «Материаловедение и технологии материалов».

Научный редактор доц. *А.Б. Маховиков*

Рецензент канд. техн. наук *К.В. Столяров* (Корпорация «Телум Инк»)

### **ВВЕДЕНИЕ**

<span id="page-3-0"></span>Цель работы - изучить возможности MS Excel и встроенного языка программирования Visual Basic for Applications для решения инженерных задач.

Выполнение лабораторной работы позволяет овладеть основными методами, способами и средствами получения, хранения, переработки информации, приобретение навыков работы с компьютером как средством управления информацией; реализовать способность выбрать инструментальные средства для обработки различных данных в соответствии с поставленной задачей, проанализировать результаты расчетов и обосновать полученные выводы.

Электронная таблица MS Excel - мощная и достаточно простая в использовании программа, предназначенная для решения широкого круга научно-технических, планово-экономических, учетностатистических и других задач, в которых числовая, текстовая или графическая информация с некоторой регулярной, повторяющейся структурой представлена в табличном виде.

Программа MS Excel и встроенный язык программирования Visual Basic for Applications предоставляет богатые возможности создания и изменения таблиц, которые могут содержать числа, тексты, даты, денежные единицы, графику, математические и иные формулы для выполнения вычислений.

### 1. ЯЗЫК ПРОГРАММИРОВАНИЯ **VISUAL BASIC FOR APPLICATIONS**

<span id="page-3-1"></span>В языке программирования Visual Basic for Applications (VBA) объект рассматривается как совокупность свойств (структур данных, характерных для этого объекта), методов их обработки и событий, на которые данный объект может реагировать и которые приводят, как правило, к изменению свойств объекта.

Объекты могут иметь идентичную структуру и отличаться только значениями свойств. В таких случаях в программе создается новый тип, основанный на единой структуре объекта. Он называется классом, а каждый конкретный объект, имеющий структуру этого класса, называется экземпляром класса.

### **Алфавит VBA**

Как и все языки программирования высокого уровня, Visual Basic имеет свой набор допустимых для использования символов алфавит. Алфавит языка содержит в себе:

- прописные и строчные буквы латинского алфавита:

A, B, ..., Z;

 $a, b, \ldots, z$ 

- прописные и строчные буквы русского алфавита:

 $A, B, ..., A$ :

 $a, 6, ..., n$ 

- арабские цифры: 0, 1, ..., 9.

Для построения конструкций языка используются также нижеперечисленные специальные символы:

- + сложение:

- - вычитание:

 $-$  \* умножение:

 $-$ / деление;

- \ целочисленное деление;

 $\lambda$  возвеление в степень:

- () для составления сложных выражений;

- = оператор присваивания или операция отношения

- «равно», используемая в логических выражениях;

 $-\&$  сцепление строк (конкатенация);

- • комментарий:

- разрыв строки исходного кода программы или как связка в идентификаторах;

 $-$  > больше:

 $-$  <  $\epsilon$  MeHbIIIe:

 $-$  <= меньше или равно (не больше);

-> больше или равно (не меньше);

 $-\leftarrow$  не равно;

пробел разделитель слов (операторов) в языке.

Из вышеописанных символов, относящихся к алфавиту языка, конструируются все его слова (предложения). К их числу относятся имена типов, встроенных констант, процедур, функций, операторов, объектов, свойств, методов и др. При этом прописные и строчные буквы не различаются. Все слова, задействованные в конструкциях языка, являются зарезервированными словами и не могут применяться для других целей.

#### Переменные и константы

В VBA, как и в других языках программирования высокого уровня, для хранения значений используются два вида данных: переменные и константы.

Переменная - именованная область памяти, используемая для хранения значения, которое можно изменить при выполнении программы. Переменные подразделяются на простые и индексированные (переменные с индексом). Индексированными переменными являются элементы массивов.

Константа - именованная область памяти, используемая для хранения фиксированного значения, которое невозможно изменить при выполнении программы.

Имена переменных и констант составляются на основании следующих правил:

> – первым символом всегда должна быть буква или символ подчеркивания "\_";

> - в составе имени нельзя использовать символы: !,  $\omega$ , &, \$, #. пробел:

> - в качестве имени нельзя использовать ключевые (зарезервированные) слова, входящие в конструкции языка VBA;

- длина имени не может быть более 255 символов;

- имя нельзя повторять в пределах области его видимости (действия).

#### Область лействия

Область действия (видимости) переменных и констант определяется с помощью ключевых слов Private, Public и Static.

Private - область действия в пределах конкретного модуля. После завершения выполнения модуля память, отведенная под эти переменные, освобождается.

Public - область действия в пределах приложения.

Static - область действия в пределах конкретного модуля и внешних процедур, используемых в данном модуле. После завершения выполнения модуля значения этих переменных сохраняются и могут быть использованы при повторном выполнении модуля.

Переменные и константы, в зависимости от области действия, подразделяются на глобальные и локальные.

Если переменная или константа описана внутри процедуры, то она является локальной, то есть она определена и может использоваться только в пределах данной процедуры.

Если переменная или константа описана вне процедуры (в программе), то она будет глобальной. Такая переменная или константа может быть использована в других процедурах, внутренних по отношению к той, где она описана.

### **Объявление**

Переменная объявляется (описывается) с помошью ключевых слов Private, Public, Static, Dim. Чтобы явно указать тип переменной, используется ключевое слово As.

Примеры описания простых переменных:

Private X

Public i As Integer, r As Long, c As Date

*Static Строка As String* 

 $Dim Y$ 

 $Z_{\cdot}$  $As$ Dim Single йиняR' способ объявления переменной. Самый простой и надежный

Примеры описания индексированных переменных:

 $Dim Maccuel()$  As Integer

 $Dim Maccu@2(12) As String$ 

Dim Maccu $3(1 to 20)$  As Single

Dim Maccus4(1 to 5, 1 to 7) As Byte

Константа объявляется с помощью ключевого слова Const. При этом можно указать ее тип, область действия и присвоить ей значение.

Синтаксис объявления:

Const  $\langle$ имя константы> As  $\langle$ тип> =  $\langle$ значение> или

 $Const \leq$ имя константы $\geq$  =  $\leq$ значение $\geq$ 

Если в константе явно не указан тип данных, то VBA назначает ей тип, который соответствует присваиваемому значению.

> Примеры: Private Const  $q = 44.55$ Public Const pi =  $3,1459$ Static Const QWER=2,54 Const  $y = 34$ Const Con As Byte =  $34$ Const z As Single =  $-3.8374E-22$ Все строковые константы указываются в кавычках. Примеры: Const prv As String = "Язык программирования VBA" Public Const prv = "Язык программирования VBA"

#### Время жизни

Переменные и константы, объявленные как Private, сохраняют свое значение только во время выполнения блока кода, в котором они определены.

Переменные и константы, объявленные как Public, сохраняют свое значение и вне блока кода, в котором они определены, то есть до конца выполнения программы.

Переменные и константы, объявленные как Static, сохраняют свое значение и между вызовами процедур.

Переменные и константы, объявленные без ключевых слов Public, Private, Static, сохраняют свое значение согласно месту их объявления (описания).

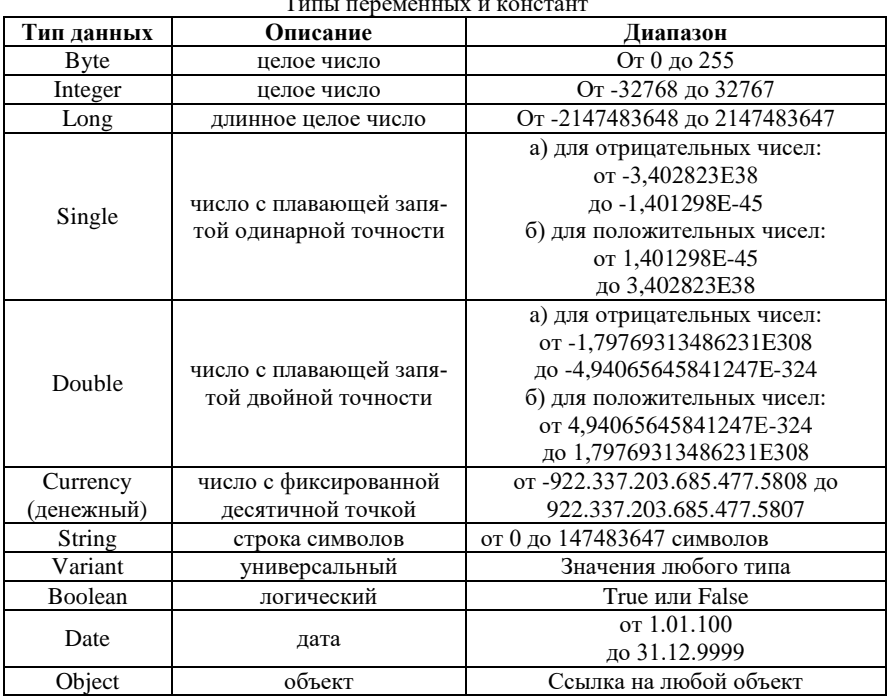

Примечание: для дробных чисел существует экспоненциальная форма записи, например,  $1.456 \cdot 10^{23}$ . В VBA число, записанное в этой форме, будет выглядеть так: 1,456Е23, где Е обозначает основание 10, а после Е указывается степень числа. Запись этого же числа в отрицательной степени будет выглядеть так: 1.456Е-23.

### Управляющие конструкции Операнды, операции, выражения

Операнды - это данные, над которыми выполняются какиелибо операции. В качестве операндов могут быть использованы константы, переменные, функции.

Операция - это элементарное действие над операндами.

Выражение - это последовательность операндов, отделенных друг от друга знаками операций. В выражении возможно присутствие парных круглых скобок. В зависимости от типа операндов и используемых операций выражения делятся на арифметические. логические и строковые (текстовые) выражения.

Арифметическим называется выражение, содержащее операнды только числового (вещественного и/или целого) типа (числа) и знаки арифметических операций (табл. 2).

Таблица 2

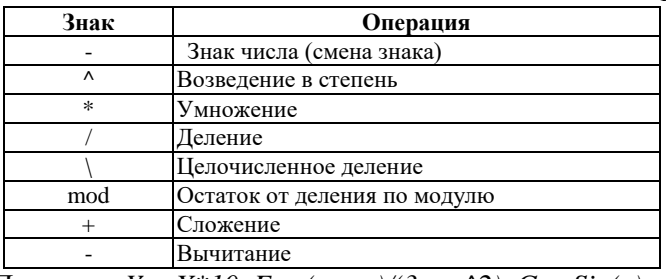

Примеры:  $Y = X^*10$ ,  $F = (x + y)/(3 + x^2)$ ,  $G = \sin(x)$ .

Выражение, содержащее хотя бы один знак операции отношения (табл. 3) или логической операции (табл. 4), называется логическим. Результатом выполнения такого выражения является логическая константа со значением либо True (истина), либо False (ложь). Логические выражения получаются в результате использования операций отношения (сравнения) либо логических операций. Операнды операций отношения должны быть одного типа (сравнимы между собой).

 $Ta\bar{b}mma$ 

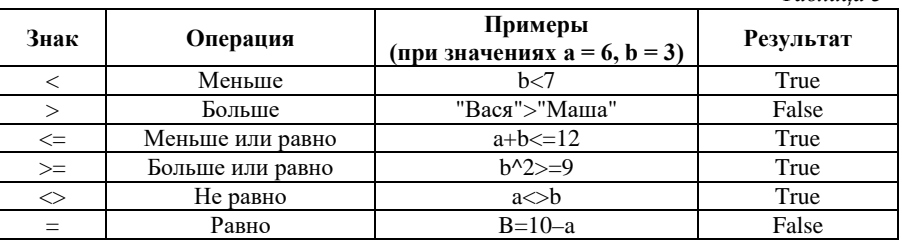

Таблииа 4

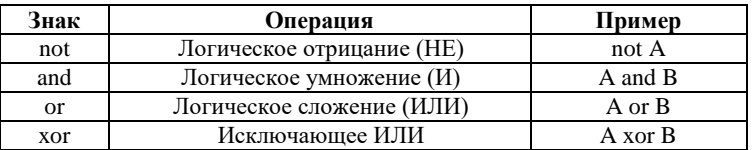

Таблина 5

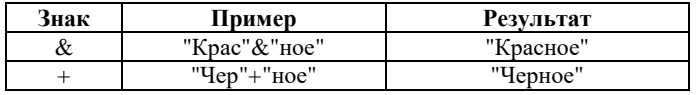

Строковое (текстовое) выражение (табл. 5) может содержать операнды только символьного (текстового или строкового) типа. В языках программирования, в том числе и в VBA, имеется только одна строковая операция, которая носит название конкатенация или слияние (сцепление) строк. Эта операция обозначается знаками «&» (коммерческое  $H$  – амперсанд) или «+» (плюс).

#### Приоритет выполнения операций

Приоритет операций (табл. 6) определяет порядок их выполнения в выражениях. Выражения вычисляются слева направо в порядке приоритета операций. Если в выражении имеются парные круглые скобки, тогда в первую очередь вычисляется выражение, расположенное в самых внутренних скобках.

 $Ta5mua6$ 

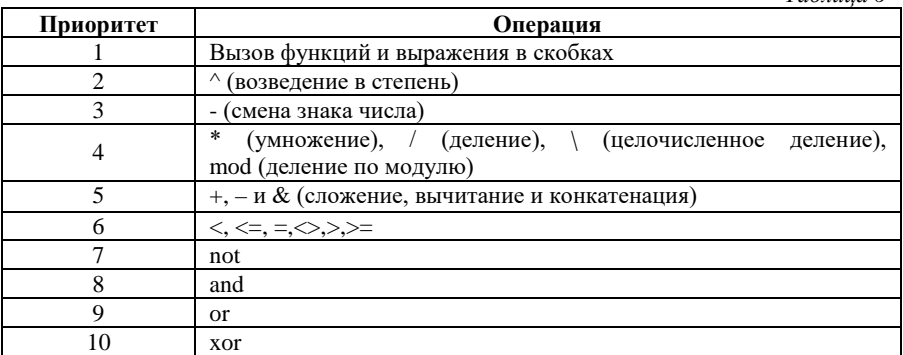

#### Встроенные функции

В VBA имеется большой набор встроенных функций, использование которых существенно упрощает программирование. Эти функции можно разделить на следующие основные категории:

- математические функции (табл. 7);
- функции проверки типов (табл. 8);
- функции преобразования типов (табл. 9);
- функции обработки строк (табл. 10);
- функции времени и даты (табл. 11);
- функции выбора (табл. 12).

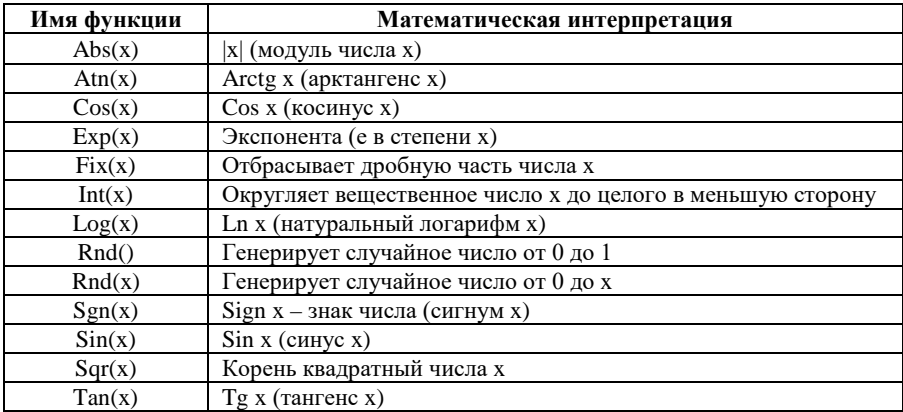

Таблица 8

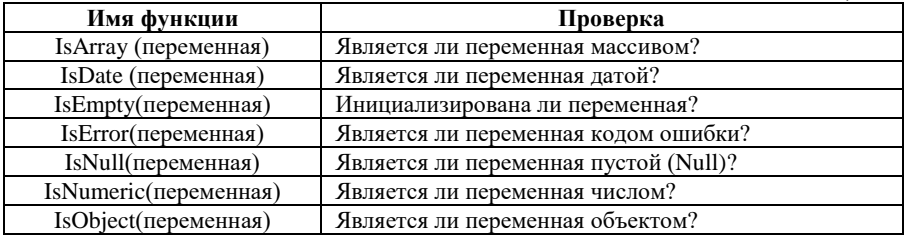

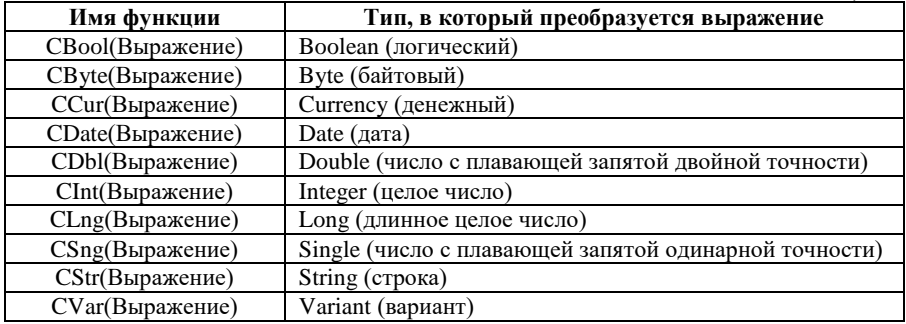

*Таблица 10* **Имя функции Описание** Mid(<строка>,<начало>[,  $\langle \pi \pi \mu \mu a \rangle$ Возвращает из строки подстроку указанной длины, начиная с заданного символа. Если длина не указана, то возвращается вся подстрока, начиная от заданного символа Left(<строка>,<длина>) Возвращает из заданной строки подстроку указанной длины, начиная с левого края строки Right(<строка>,<длина>) Возвращает из заданной строки подстроку указанной длины, начиная с правого края строки Len(<строка>) Возвращает длину указанной строки Lcase(<строка>) Преобразует в заданной строке все прописные буквы в строчные String(<количество>,<сим вольз («Количество», «Ким Повторяет заданный символ указанное количество раз InStr(<начало>,<исходная строка>,<искомая подстрока>,<тип сравнения>) Ищет подстроку в заданной строке, начиная с указанного символа. Тип сравнения: 0 – с учетом регистра (vbBinaryCompare);  $1 - 6e3$  vyera регистра (vbTextCompare) Trim(строка>) Удаляет пробелы из начала и конца заданной строки Ltrim(<строка>) Удаляет все пробелы из начала заданной строки Rtrim(<строка>) Удаляет все пробелы из конца заданной строки Space(<количество>) Повторяет пробел указанное количество раз Ucase(<строка>) Преобразует в заданной строке все строчные буквы в прописные Asc(<Символ>) Возвращает код символа Chr(<Код>) Возвращает символ по его коду Str(<Число>) Преобразует заданное число в его строковое представление Val(<Строка>) Преобразует строку, представляющую собой число, в число

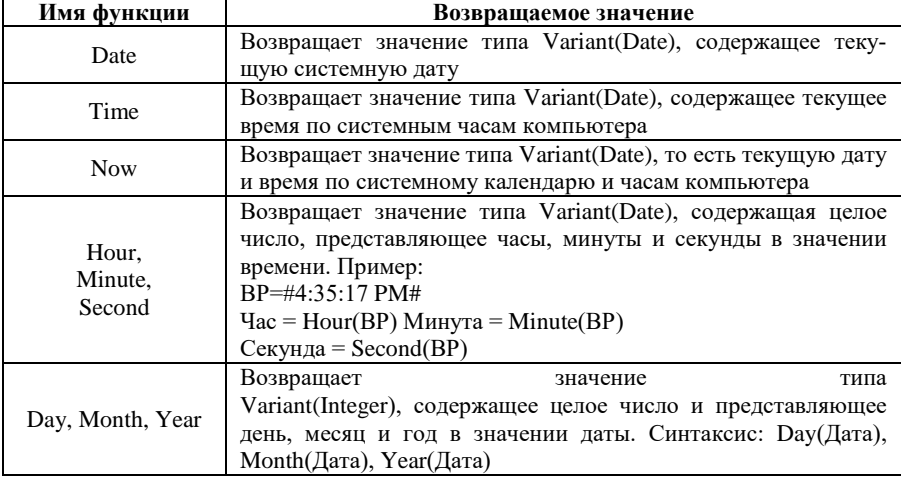

*Таблица 12*

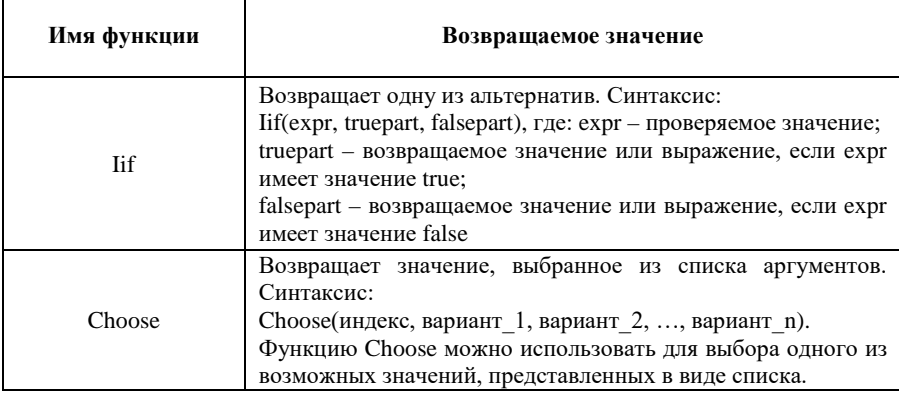

### **Операторы альтернативы (ветвления)**

Как и в любом другом языке программирования, в VBA можно проверять условия и выполнять действия в соответствии с результатами проверки этих условий. Для данной цели применяются следующие операторы (инструкции) принятия решения, позволяющие организовать в программе ветвление.

### **Условный оператор**

IF <условие> THEN <оператор (код)>

Такая языковая конструкция позволяет выполнить один или несколько операторов в случае истинности проверяемого условия. Применяется однострочный или блочный вариант записи условного оператора. Если необходимо выполнить более одной строки кода, нужно использовать блочный вариант с ключевым словом End IF. С помощью такой инструкции реализуется базовый алгоритм неполного ветвления.

Синтаксис:

IF <условие> Then <оператор (код)>

IF <условие> Then

<блок кода>

### End IF

Примеры: *IF x<10 Then z=0*

```
IF x>10 Then
      z=2
      z=z+x
```

```
End IF
```
Инструкция, реализующая базовый алгоритм полного ветвления, позволяет определить два блока операторов. Первый выполняется, когда условие истинно, а второй, когда оно ложно.

Пример: *IF x<>0 Then*  $y = \frac{Sin(x)}{x}$  *Else y=1 End IF* Пример ветвления по четырем направлениям: IF <условие 1> Then <блок кода 1> ElseIF <условие 2> Then <блок кода 2> ElseIF <условие 3> Then  $<$ блок кола 3>

$$
Else < 6\pi
$$
к кода 4

End IF

В блоке IF допускается любое количество предложений ElseIF, но ни одно из них не может находиться после предложения Else. Однако с точки зрения методологии структурного программирования уровень вложенности оператора IF не должен превышать трех.

Пример:

\nIF x=-1.57 Then

\n
$$
y=-1
$$
\nElselF x=0 Then

\n
$$
y=0
$$
\nElselF x=1.57 Then

\n
$$
y=1
$$
\nElse y=Sin(x)

*End IF*

#### **Оператор выбора**

При выборе для выполнения одного из нескольких операторов (блоков операторов) целесообразно и удобно использовать инструкцию Select Case. С помощью этого оператора в языке реализована алгоритмическая конструкция множественного выбора.

Синтаксис:

Select Case<переменная или выражение> Case <значение 1> <оператор (блок операторов) 1> Case <значение 2> <оператор (блок операторов) 2> Case <значение 3> <оператор (блок операторов) 3>

End Select

Пример использования оператора выбора варианта в подпрограмме-функции:

*Function PR(ByVal S As Single, ByVal P As Integer)As Single Select Case P*

*Case 0 PR=S\*0 Case 1 PR=S\*0.10 Case 2 PR=S\*0.15 Case 3 PR=S\*0.20*

*End Select*

*End Function*

Допускается вложенность инструкций Select Case. При этом каждой вложенной инструкции Select Case должна соответствовать инструкция End Select.

### **Операторы циклов**

DO … LOOP

С помощью такой инструкции в языке реализована базовая алгоритмическая конструкция повторения, и она позволяет многократно выполнить любой блок кода.

Существует несколько вариантов записи этого оператора, но в каждом из них проверяется условие, управляющее работой цикла, и по результатам проверки определяется необходимость его продолжения. Результатом вычисления логического выражения (управляющего условия) будет одна из констант True или False.

### **Циклы с предусловием**

DO WHILE <условие> … LOOP

Оператор DO WHILE <условие> … LOOP позволяет проверить условие перед началом цикла и выполнять цикл до тех пор, пока оно имеет значение True. Как только условие, управляющее работой цикла, примет значение False, выполнение тела цикла прекратится.

Пример:

 $Dim X As Integer 'Onucanue nepеменной Xuenozo muna'$ Х=0 Начальное значение переменной Х

DO WHILE X < = 10 'Пока X < = 10, цикл будет повторяться

 $X = X + 1$  'Изменение значения переменной X

**LOOP** 'Конеи шикла

Другой вариант записи инструкции такого цикла: WHILE <условие>... WEND

Пример:

 $X=0$ 

WHILE  $X < 12$ 

 $Y=Cos(X)$ 

 $X=X+1$ 

**WEND** 

DO UNTIL <условие> ... LOOP

Оператор Do Until <условие> ... Loop позволяет проверить условие перед началом цикла и выполнять тело цикла до тех пор, пока условие принимает значение False. Как только управляющее условие примет значение True, выполнение тела цикла прекратится.

Пример:

 $Dim X As Integer 'Onucanue nepеменной X целozo muna'$  $X=0$  'Начальное значение переменной Х Do Until X>10 'До тех пор, пока  $X \leq 10$ , шикл повторяется  $X = X + 1$  'Изменение значения переменной X *Loop 'Конец цикла* 

### Циклы с постусловием

DO ... LOOP WHILE <условие>

Если операторы цикла необходимо выполнить хотя бы раз, то для этой цели нужно использовать цикл с постусловием. Инструкция Do ... Loop While <условие> позволяет проверить условие после выполнения операторов тела цикла. Цикл будет повторяться до тех пор, пока выражение в условии цикла имеет значение True.

Как только условие цикла примет значение False, выполнение тела цикла прекратится.

Пример: *Dim X As Integer X=0 Do X=X+1 Loop While X<=10 'До тех пор, пока Х<=10, цикл повторяется* DO … LOOP UNTIL <условие> В отличие от предыдущего этот цикл будет выполняться до тех пор, пока значение управляющего условия равно False. Пример: *Dim X As Integer*

*X=0*

*Do*

 *X=X+1*

*Loop Until X>10 'Как только переменная станет больше десяти, выполнение цикла прекратится*

#### **Цикл по счетчику**

FOR … NEXT

Цикл с определенным количеством повторений выполняется от начального до конечного значения параметра с заданным шагом.

Пример:

*Dim X As Integer*

*For X=1 To 10 Step 1 'Повторять цикл для X, изменяющегося от 1 до 10 с шагом 1*

 *Beep 'Звук (тело цикла)*

*Next X 'Конец цикла*

Exit For или Exit Do 'Досрочный выход из цикла

FOR EACH … NEXT

Цикл For Each … Next предназначен для перебора всех элементов из заданного массива или набора объектов.

Пример использования цикла для обработки массива:

```
Sub Mas6()Dim i As Integer
Dim i As Integer
Dim x(1 To 5, 1 To 5) As Single
Dim S As Single
Worksheets("Jlucm1").Activate
For i=1 To 5For i=1 To 5
   x(i,j) = Cells(i,j)Next i
Next i
For Each e \ln xS=S+eNext eMsgBox("S=") \& CStr(S)End Sub
```
#### Вложенные пиклы

Совокупность простых циклов, вложенных один в другой, называется сложным (вложенным) циклом. При конструировании сложных циклов необходимо руководствоваться следующими правилами:

- нельзя войти во внутренний цикл, минуя вход внешнего цикла;

- имена параметров простых циклов не должны повторяться в конструкции сложного цикла;

- простые циклы не должны пересекаться в конструкции сложного цикла, то есть окончание внешнего цикла не должно предшествовать окончанию внутреннего цикла.

Примеры: For  $i=1$  to n

For  $i=1$  to m  $A(i,j)=Int(Sin(i * i) * 100)$ Next i Next i

 $D<sub>o</sub>$  $X=1$  $Z=0$  $Do$  $S=Int(Rnd(x)*100)$  $Z = Z + S$  $X=X+1$ Loop Until  $X>=20$  $Zsr = Z/20$ Loop Until  $Zsr>=25$ 

### Подпрограммы-процедуры и подпрограммы-функции

Подпрограмма - это блок кода между инструкциями Sub и End Sub или Function и End Function.

Подпрограмма-процедура - это блок кода, заключенный между инструкциями Sub и End Sub. Обычно подпрограмму-процедуру принято называть процедурой.

При написании программы нужно учесть одно правило: «Внутри одной процедуры не может быть описана другая процедуpa».

```
Синтаксис:
Sub \langleимя> (ByVal \langleпараметр 1> As \langleтип>,
      ByVal \leqпараметр 2> As \leqтип>.
      ByRef <параметр 3>,
      ByRef \leqпараметр 4>)
 <блок кода процедуры>
End Sub
```
В скобках указываются необходимые параметры, если параметров нет, то просто пустые парные скобки. Например, напишем программу, выводящую на экран окно с приветствием:

```
Sub Программа Привет()
MsgBox("TIPUBET")End Sub
```
Параметры, указанные в скобках заголовка процедуры, называются *формальными*. Параметры, указанные в списке оператора вызова процедуры, называются *фактическими параметрами*.

Ключевые слова ByVal и ByRef определяют способ передачи значений параметров. ByVal используется для указания, что аргумент передается по значению. ByRef – аргумент передается по ссылке. Значения фактических параметров, передаваемых по способу ByVal, не могут изменяться в теле процедуры во время ее выполнения, то есть во время выполнения процедуры в программе сохраняются неизменными последние значения переменных. Значения фактических параметров, передаваемых по способу ByRef, изменяются в случае их изменения в вызываемой процедуре.

Вызов процедуры из другой процедуры можно произвести несколькими способами. Первый способ: <Имя процедуры> <Список фактических параметров>. Список должен соответствовать списку формальных параметров, заданному в заголовке процедуры, по количеству и типу.

Пример: *qwer x,y,s 'оператор вызова процедуры*

Если требуется использовать несколько процедур с одинаковыми именами, расположенными в разных модулях, то при их вызове перед именем процедуры через точку необходимо указывать имя модуля, в котором расположена процедура.

Синтаксис:

<Имя модуля>.<Имя процедуры> <Список

фактических параметров>

Второй способ вызова процедуры реализуется с помощью инструкции Call.

Синтаксис:

Call <Имя процедуры> (<Список фактических

параметров>)

В отличие от первого способа здесь список фактических параметров заключается в скобки.

Пример: *Call qwer(x,y,s)*

Подпрограмма-функция - это блок кола, заключенный между инструкциями Function и End Function. В ней может быть реализован любой алгоритм, но при этом функция обязательно возвращает какое-нибудь значение. Значение возвращается через имя функнии.

Синтаксис: Function <имя функции> (ByVal <параметр>  $As \leq THII$ >) As  $\leq THII$ >

<кол функции>

**End Function** 

Пример:

Function  $f(ByVal \times As Single)$  As Single

 $f = Sin(x^2) + Cos(3*x)$ 

**End Function** 

Оператор вызова функции состоит из имени функции и списка фактических параметров, заключенных в скобки.

Пример: y=f(x) 'Оператор вызова функции

При необходимости можно указать область видимости процедуры или функции.

Private Sub Программа Привет() - закрытая процедура. Возможен вызов из модуля, где она находится, то есть подпрограмма доступна для других процедур только того модуля, в котором она описана.

Public Sub Программа Привет() – открытая процедура. Возможен вызов из любого молуля, то есть полпрограмма лоступна для всех других процедур во всех модулях.

Static Sub Программа Привет $()$  – указывает, что значения локальных переменных процедуры сохраняются в промежутках времени между вызовами этой процедуры.

Private Function f(ByVal x As Single, ByVal y As Single) As Single - закрытая функция. Возможен вызов из модуля, где она нахолится.

Public Function f(ByVal x As Single, ByVal y As Single) As Single - открытая функция. Возможен вызов из любого модуля.

### Ввод-вывод с помощью диалоговых окон

В сокращенном варианте инструкции ввода-вывода имеют вил:

 $InputBox(< "coofu$ 

 $MsgBox(< "coofu$ ение">)

#### Массивы

Массив - набор однотипных переменных с одним именем, каждая из которых называется элементом массива и имеет свой номер (индекс).

Массивы могут быть: одномерные (для нумерации элементов используется один индекс), двумерные (для нумерации элементов используются два индекса: номер строки, номер столбца) и Nмерные. Число измерений может достигать 60.

Кроме того, по способу выделения оперативной памяти для хранения элементов массивы подразделяются на статические и динамические

#### Статические массивы

Статическим называется массив с заранее известным количеством элементов. Синтаксис описания (объявления) статического массива:

Dim <Имя массива> (<верхняя граница>) As <Тип>

По умолчанию значение нижней границы равно нулю.

Dim <Имя массива>(<Нижняя граница>

To <Верхняя граница>) As <Тип>

Примеры:

 $Dima(10)$  As Single 'Одномерный массив

с начальной границей, равной 0

Dim S(3 To 5) As String 'Одномерный массив с явно заданными границами

 $Dim Z(1 To 3, 1 To 5)$  As Byte 'Двумерный массив

Для задания по умолчанию нижней границы массива, равной 1, используется инструкции Option Base 1, которая задается в начале модуля.

### Линамические массивы

Динамическим называется массив, размерность которого определяется в ходе выполнения программы. Синтаксис описания массива: Dim <Имя массива>() As <Тип>

Размерность массива устанавливается и изменяется с помощью инструкции ReDim <Имя массива>(<размерность>)

Для установки и изменения размерности массива без потери его содержимого применяется инструкция

ReDim Preserve<Имя массива>(<размерность>)

Для определения параметров динамического массива используются функции:

LBound(<Имя>[,<Размерность>])

Эта функция возвращает нижнюю границу указанной размерности массива.

Ubound(<Имя>[,<Размерность>])

Данная функция возвращает верхнюю границу указанной размерности массива. Если размерность не указана, то подразумевается значение, равное 1.

Array(<Список аргументов>)

С помощью такой инструкции создается массив типа Variant. Список аргументов представляет разделенный запятыми список значений, присваиваемых элементам массива.

Пример:

Dim Лень As Variant

День=Аггау("Пн", "Вт", "Ср", "Чт", "Пт", "Сб")

IsArray(<Имя переменной>)

Эта функция используется для проверки факта, является ли переменная типа Variant массивом. Она возвращает значение True, если переменная является массивом, и False в противном случае.

Erase(<Список массивов>)

С помощью этой инструкции повторно инициализируются элементы статических массивов и освобождается память, отведенная для динамических массивов. Список представляет собой имена очищаемых массивов, разделенных запятой. В статических массивах их элементам вместо чисел присваиваются нулевые значения, а строки переменной длины становятся пустыми. В массивах типа Variant каждому элементу присваивается значение Empty.

### **Основные объекты MS Excel**

К числу основных объектов MS Excel, которые описываются в этом разделе, относятся следующие: рабочая книга (Workbook) и семейство рабочих книг (Workbooks), рабочий лист (Worksheet) и семейство рабочих листов (Worksheets), диапазон ячеек или ячейка (Range).

После объекта, обычно через точку «**.**», указывается свойство или метод. Иногда, чтобы добраться до определенного объекта, нужно пройти иерархию вышестоящих объектов.

Пример:

*Workbooks("Книга1.xls").Worksheets("Лист1").Activate*

Свойства и методы, которые обеспечивают ссылку на нужный объект в иерархии объектов, называются семействами (наборами).

Семейство WorkBooks("Книга1") обеспечивает доступ к рабочей книге. В скобках указывается имя книги.

Семейство WorkSheets("Лист1") обеспечивает доступ к рабочему листу. В скобках указывается имя листа.

Семейство Range("диапазон") обеспечивает доступ к диапазону ячеек или к ячейке. В скобках указывается диапазон ячеек или имя ячейки.

Семейство Cells(№ строки, № столбца) обеспечивает доступ к ячейке. В скобках указываются координаты ячейки.

Примеры:

*WorkBooks("Книга1") WorkSheets("Лист1") Range("A1") Range("A1:В10") Cells(2,3) Cells(k,i+1)*

### **Объект Workbook и семейство Workbooks**

В иерархии MS Excel объект Workbook (рабочая книга) идет сразу после объекта Application и представляет собой файл рабочей книги. Рабочая книга хранится либо в файлах формата XLS (стандартная рабочая книга) или XLA (полностью откомпилированное приложение). Свойства и методы рабочей книги позволяют работать с файлами. Этот объект входит в семейство (набор) Workbooks.

Ссылку на объект можно получить через следующие свойства.

Workbooks(<Индекс>) возвращает объект по индексу в наборе.

Workbooks(**"**<Имя>**"**) возвращает объект по имени в наборе.

ActiveWorkbook возвращает ссылку на активную книгу в момент выполнения команды.

ThisWorkbooks возвращает ссылку на книгу, в которой находится текст исполняемого модуля.

### **Свойства**

ActiveSheet возвращает активный лист книги. Для получения имени листа используется свойство Name объекта Sheet.

Примеры:

*MsgBox("Имя активного листа" & ActiveSheet.Name)* или

MsgBox(ActiveWorkbook.ActiveSheet.Name) – выводит имя активного рабочего листа в диалоговом окне.

ActiveDialog – возвращает активное диалоговое окно.

ActiveChart – возвращает активную диаграмму.

Sheets – возвращает семейство всех листов книги.

Worksheets – возвращает семейство всех рабочих листов книги.

Пример:

*Sub xjfchd()*

*For Each s In ActiveWorkbook.Sheets*

*MsgBox (s.Name)*

*Next s End Sub* Charts – возвращает семейство всех диаграмм книги, которые не внедрены в рабочие листы.

Count – возвращает число объектов семейства Workbooks (количество открытых приложением книг).

FullName – возвращает полное имя рабочей книги.

Пример:

*MsgBox (ActiveWorkbook.FullName)*

Name – возвращает имя активной рабочей книги.

Пример:

*MsgBox (ActiveWorkbook.Name)*

Path – возвращает путь к файлу рабочей книги.

Пример:

*MsgBox (ActiveWorkbook.Path)*

### **Методы**

Метод Activate активизирует рабочую книгу так, что ее первый рабочий лист становится текущим (доступным для работы).

Пример:

*WorkBooks("Книга1").Activate*

или

*Workbook.Activate*

Метод Close обеспечивает закрытие рабочей книги. Close SaveChanges FileName – закрывает книгу. Параметр SaveChanges позволяет управлять сохранением изменений в рабочей книге. Если его значение равно True, то изменения сохраняются, если – False , то не сохраняются. Параметр FileName – строка, содержащая имя файла рабочей книги.

Пример: *WorkBooks("Книга1").Close WorkBooks("Книга1").Close SaveChanges:=True Filename:= "Книга2***"**

New Window предназначен для открытия указанной книги в новом окне.

Пример: *WorkBooks("Книга1").NewWindow*

Save служит для сохранения изменений в рабочей книге.

Пример:

*WorkBooks ("Книга1").Save*

SaveAs Filename – используется для сохранения книги под другим именем (в другом файле).

SaveAsCopy – предназначен для сохранения рабочей книги в другом файле, оставляя ее открытой с прежним именем.

Примеры:

*WorkBooks ("Книга1").SaveAs FileName:= "kdjf.xls"*

*ActiveBook.SaveAsCopy FileName:= "Моя книга"*

Open Filename – позволяет открыть рабочую книгу с именем, указанным в параметре FileName.

Пример: *Workbooks.Open FileName:= "Книга1.xls"*

### **События**

Основные события объекта Workbook приведены в табл. 13.

*Таблица 13*

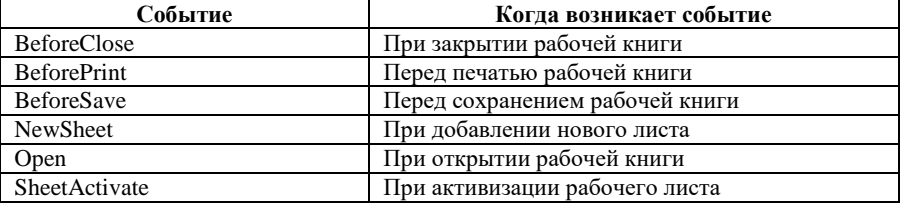

#### **Объект Worksheet и семейство WorkSheets**

В иерархии MS Excel объект Worksheet идет сразу после объекта Workbook, представляет рабочий лист книги и входит в семейство (набор) Worksheets.

Ссылку на объект можно получить с помощью команды Worksheets(Index). Она возвращает ссылку на объект по индексу в наборе, в качестве индекса может выступать имя листа или его номер в наборе.

Примеры: *Worksheets("Лист1").Activate Worksheets(1).Activate* Activesheet – возвращает ссылку на активный лист.

Пример: *Activesheet.Range ("a1")=1*

### **Свойства**

Свойство Name позволяет работать с именем рабочего листа. Пример:

*Worksheets(1).Name="Итоги"*

ActiveCell – возвращает активную ячейку активного рабочего листа.

Cells – возвращает ссылку на диапазон ячеек листа.

Cells(<строка>,<столбец>) – возвращает ссылку на ячейку с указанными координатами.

Columns(<столбец>) – возвращает ссылку на столбец. В качестве параметра могут быть заданы имя или номер столбца.

Пример:

*Worksheets(1).Columns("a")=1*

или

*Worksheets(1).Columns(1)=1*

Rows(<строка>) – возвращает ссылку на строку. В качестве параметра может быть использован номер строки.

Пример:

*Worksheets(1).Rows(1)=1*

Range(<Диапазон ячеек>) – возвращает ссылку на указанный диапазон ячеек.

UsedRange – возвращает ссылку на используемый диапазон листа.

Пример:

*Worksheets("Лист1").UsedRange.Value=1*

Count – возвращает количество листов в книге.

Visible – определяет отображение рабочего листа в книге. Его допустимые значения:True – рабочий лист выводится на экран; False – рабочий лист невидим (скрыт), но его можно отобразить на экране с помощью последовательности команд *Формат, Лист, Отобразить (Format, Sheet, Show)*; xlVeryHidden – рабочий лист скрыт и его можно отобразить на экране только программно.

Примеры:

*Sub Пусто()*

*Worksheets("Лист3").Visible=False*

*End Sub*

UsedRange – возвращает диапазон, то есть объект Range, содержащий данные.

Пример: *Worksheets(1).UsedRange.Clear 'Очищается*  диапазон первого рабочего листа с данными

#### **Методы**

Метод Activate позволяет активизировать рабочий лист.

С помощью метода Evaluate выражения преобразуются в объекты или в значения.

Пример: *Sub Ввод\_формул() Dim Значение As Single Dim Fx As String Ячейка InputBox("Введите имя ячейки") 'Ввод адреса ячейки в диалоговом окне ЗначениеEvaluate(Ячейка) Value 'Считывание значения из ячейки MsgBox Cstr(Ячейка)& "="&CSng(Значение) 'Вывод значения в диалоговое окно Fx=InputBox("Введите формулу (функцию)") 'Ввод функции в диалоговом окне ЗначениеEvaluate(Fx) 'Вычисление значения функции MsgBox CStr (Ячейка)& "="&CSng(Значение) 'Вывод значения в диалоговом окне End Sub*

#### **Объект Range**

В иерархии MS Excel объект Range (диапазон) идет сразу после объекта Worksheet и является одним из ключевых объектов VBA. Он не входит в состав никакого семейства объектов.

Объект Range описывает диапазон ячеек рабочего листа. При работе с ним имеются три способа записи ссылок (табл. 14) на ячейки рабочего листа: относительная адресация (начало координат, задающее нумерацию строк и столбцов, связывается с объектом, вызвавшим Range), абсолютная и смешанная адресация.

*Таблица 14*

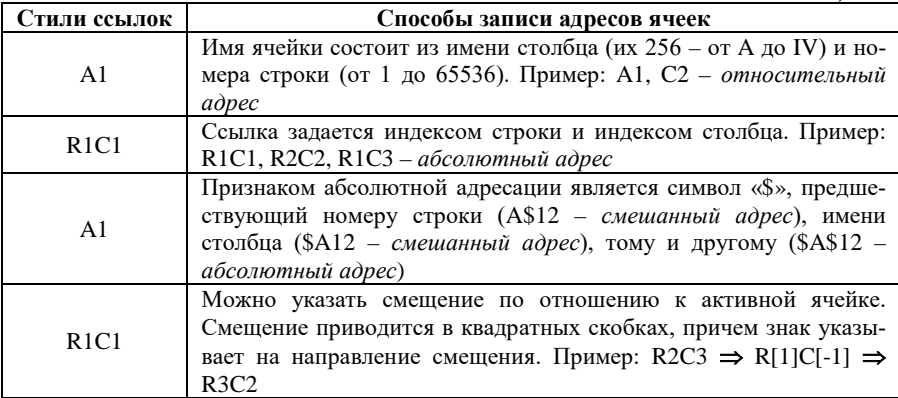

Записанный в таком виде адрес ячейки рабочего листа является лишь частью полного адреса, который в общем случае включает имя рабочего листа и имя файла рабочей книги. При задании полного адреса за именем листа следует знак «**!**», а имя файла рабочей книги заключается в квадратные скобки.

Примеры:

A1 – относительная ссылка на ячейку A1 активного рабочего листа.

Лист2!A1 – относительная ссылка на ячейку A1 рабочего листа Лист2 активной книги.

[ВсепроВсе.xls]Лист2!A1 – относительная ссылка на ячейку A1 рабочего листа Лист2 книги ВсепроВсе.xls текущего рабочего каталога.

Если в диапазоне указываются только имена столбцов или строк, то объект Range задает диапазон, состоящий из указанных столбцов или строк.

Примеры:

*Range("A:C")* **–** задает диапазон столбцов A, B, C. *Range("2:4")* **–** задает диапазон строк 2, 3, 4.

Так как ячейка является частным случаем диапазона, то объект Range позволяет также работать и с ней. Альтернативным способом работы с ячейкой является объект Cells (ячейки).

#### **Свойства**

Свойство Formula позволяет установить формулу в ячейке. Формула задается в виде строки.

FormulaArray – устанавливает формулу массива ячеек. Формула задается в виде строки. В качестве ссылок на ячейки используется стиль A1. Формула массива – это формула, которая в качестве исходных данных использует диапазон ячеек и возвращает одно или несколько значений.

```
Пример:
Sub Prima1()
  With Worksheets("Лист1")
   For i = 1 To 3
     For j = 1 To 3
      Cells(i, j) = Int(Rnd(i * j) * 100) Next j
   Next i
   Range("D1:F3").FormulaArray="=MINVERSE(A1:C3)"
  End With
End Sub
       FormulaR1C1 – устанавливает формулу в ячейке. Формула
```
задается в строковом виде стилем ссылок R1C1.

```
Пример:
Sub Prima1()
  With Worksheets("Лист1")
   For i = 1 To 3
     For j = 1 To 3
      Cells(i,j) = Int(Rnd(i*j)*100)
    Next j
   Next i
   Range("D1:F3").FormulaR1C1="=MINVERSE(R1C1:R3C3) "
  End With
End Sub
```
Свойство HasArray возвращает значение True, если указанная ячейка является частью массива. Массивом на рабочем листе называется именованный диапазон ячеек.

Свойство HasFormula возвращает значение True, если в указанной ячейке содержится формула.

Примеры:

*MsgBox Worksheets(1).Range("A2").HasArray* – выводимое значение True или False

*MsgBox Worksheets(1).Range("A3").HasFormula* – выводимое значение True или False

Свойство Text возвращает содержимое ячейки в виде строки. Используется только для чтения.

Пример:

*MsgBox Worksheets(1).Range("A2").Text*

Свойство Value возвращает значение из ячейки или устанавливает значение в ячейку (в ячейки).

Примеры:

 $x=Range('CI'')$ . Value - значение из ячейки C1 присваивается переменной x

 $Range("A1:B4")$ . $Value=12 - B$  диапазон ячеек A1:B4 устанавливается число 12

Инструкция With используется для указания текущего объекта. Внутри ее можно указывать, начиная с точки, только свойства и методы при обращении к текущему объекту.

Синтаксис:

With <объект>

.<свойства и методы>

End With

Пример:

*Sub qwe()*

 *Dim a As Single Dim b As Single With Worksheets("Лист1") a=.Range("A1").Value b=.Range("B1").Value .Range("C1").Value=a+b*

 *.Range("D1").Formula= "=A1+B1" End With End Sub*

Команда Set предназначена для закрепления объекта за переменной. Переменная должна быть типа Object или с типом объекта, который за ней будет закреплен.

Примеры:

*Sub Prima1()* 

 *Dim Lst As Object*

 *Set Lst=Workbooks("Книга1.xls").Worksheets("Лист1")*

 *'За переменной Lst закрепляется* 

 *рабочий Лист1 рабочей Книги1*

 *Lst.Cells(1,1)=10 'В ячейку A1 рабочего Листа1 устанавливается значение 10 End Sub*

#### **Методы**

Метод Activate позволяет активизировать указанный диапазон ячеек.

С помощью метода AddComment <текст примечания> добавляются примечания к ячейке (пункт *Добавить примечание* контекстного меню).

Методом AutoFill <источник> производится автозаполнение диапазона данными из указанных ячеек.

Пример:

*Sub Prima3()*

```
 Worksheets(1).Activate
  For i = 1 To 10
   Cells(i,1)=i Next i
  Range("B1").Formula= "=sin(A1) "
  Range("B1").AutoFill Range("B1:B10")
End Sub
```
Метод Clear очищает указанный диапазон ячеек.

ClearContents – очищает формулы и значения, содержащиеся в ячейках, представляемых объектом Range. При этом очищается только содержимое ячеек, форматирование же их сохраняется.

Метод ClearFormats удаляет все форматирование ячеек, сохраняя неизменными хранящиеся в них данные.

Метод Sort Key1:=<ячейка> Order1:=<порядок> Orientation:=<направление> позволяет осуществить сортировку указанного диапазона ячеек. Key1 – ключ (строка или столбец), по которому будет производиться сортировка. Order1 – задает порядок сортировки и может принимать два значения: xlAscending – по возрастанию (в алфавитном или хронологическом порядке); xlDescending – по убыванию (в обратном алфавитному или в ретроспективном порядке). Orientation – указывает направление сортировки: xlSortRows – сортировка данных в строке; xlSortColumns – сортировка в столбце.

#### 2. ОБРАТНАЯ ГЕОДЕЗИЧЕСКАЯ ЗАСЕЧКА

<span id="page-36-0"></span>Сущность обратной геодезической засечки состоит в определении координат дополнительной точки М путем измерения на этой точке углов между направлениями как минимум на три исходных пункта с известными координатами. На практике для получения надежного контроля и повышения точности определения координат искомой точки используют многократную обратную засечку не менее чем по четырем исходным пунктам (рис. 1). В этом случае решение обратной засечки выполняют независимо по двум комбинациям исходных пунктов. В нашем случае первой комбинацией является треугольник «дом-ель-водокачка», второй - «ель-водокачкаволейбол».

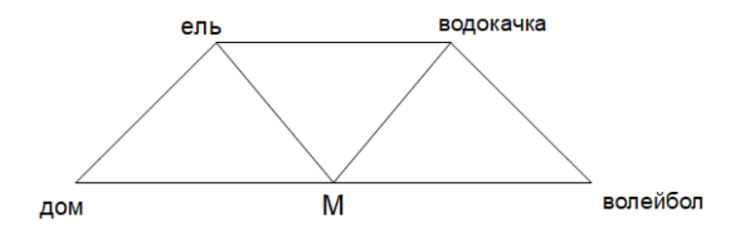

Рис. 1. Схема обратной геодезической засечки Координаты вычисляются по формулам Юнга:

$$
tgO = \frac{(Y_B - Y_C) * ctg\beta_2 - (Y_A - Y_B) * ctg\beta_1 + X_C - X_A}{(X_B - X_C) * ctg\beta_2 - (X_A - X_B) * ctg\beta_1 - Y_C + Y_A}
$$
  
\n
$$
N = (Y_B - Y_C)(ctg\beta_2 - tg\theta) - (X_B - X_C)(1 + ctg\beta_2 t gO)(2)
$$
  
\n
$$
X = \frac{N}{1 + ts^2 O}
$$
  
\n
$$
\Delta Y = \Delta X * tgO (4)
$$
  
\n
$$
X_p = X_B + \Delta X (5)
$$
  
\n
$$
Y_n = Y_n + \Delta Y (6)
$$

В решении залачи были задействованы такие процессы, как линейный, разветвляющийся и циклический.

### РЕШЕНИЕ ЗАДАЧИ В MICROSOFT OFFICE EXCEL

<span id="page-37-0"></span>Решение залачи в Microsoft Office Excel начинается с ввола исходных данных в ячейки на Лист 1 (рис. 2-3).

|                | $\overline{A}$ | B                  | C         | D       | E      | F       |
|----------------|----------------|--------------------|-----------|---------|--------|---------|
| 1              | № пункта       | Пункт              | Угол      | Угол    |        |         |
| 2              |                |                    |           | градусы | минуты | секунды |
| 3              |                | Дом                |           |         |        |         |
| $\overline{4}$ |                |                    | $\beta$ 1 | 56      | 12     | 54      |
| 5              | $\overline{2}$ | Ель                |           |         |        |         |
| 6              |                |                    | $\beta$ 2 | 63      | 49     | 46      |
| 7              | 3              | Водокачка          |           |         |        |         |
| 8              |                |                    | β3        | 69      | 9      |         |
| 9              | 4              | Волейбол<br>$\sim$ |           |         |        |         |
| 10             |                |                    | - --      |         |        |         |

Рис. 2. Исходные данные

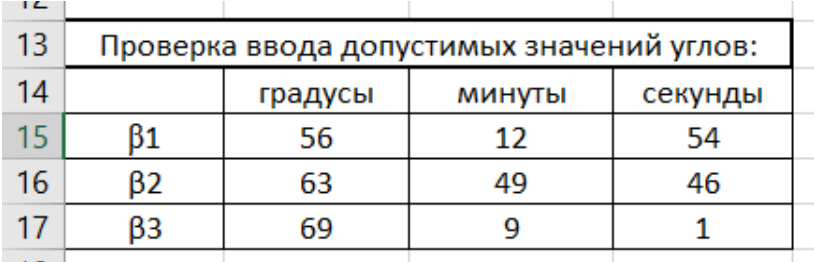

Рис. 3. Проверка ввода

Вспомним геометрию обратной геодезической засечки и условия, которые наклалываются на значения градусов (30-150), минут (0-60) и секунд (0-60). Создалим проверку этих условий с помощью формул «=ЕСЛИ (И (D4<150; D4>30), D4; "нет решения")» для углов и «=ЕСЛИ (И (E4<600; E4>0); E4; "нет решения")» для минут и секунд.

Необходимо минуты и секунды сделать долями градусов, для следует использовать следующую формулу: этого «= $D4 + E4/60 + F4/3600$ » (для угла  $\beta$ 1). Затем следует перевести зна-

чения углов из градусной в радианную меру для дальнейших вычислений (рис. 4). Сделать это можно с помощью такой встроенной функции, как «*РАДИАНЫ*». Для угла β1 формула выглядит вот так: «*=РАДИАНЫ(G4)*». Затем вычисляем *ctg(β1)* по формуле «*=1/ТАН(H4)*». Те же действия выполняем и для других углов.

| D       | F      | F       | G             | н                  |          |
|---------|--------|---------|---------------|--------------------|----------|
|         | Угол   |         |               |                    |          |
| градусы | МИНУТЫ | секунды | Значение угла | Значение угла(рад) | ctg угла |
|         |        |         |               |                    |          |
| 56      | 12     | 54      | 56,215        | 0,981              | 0,669    |
| 63      | 49     | 46      | 63,829        | 1,114              | 0,491    |
| 69      | 9      |         | 69,150        | 1,207              | 0,381    |
|         |        |         |               |                    |          |

Рис. 4. Значения углов в радианной мере и котангенсы углов

Затем вычисляем такие промежуточные величины (рис. 5), как *tg(O)* и *N*. Для того, чтобы не запутаться в значениях, посчитаем отдельно числитель и знаменатель *tg(O)*. Числитель вычисляется по формуле «*=(K5-K7)\*I6-(K3-K5)\*I4+J7-J3*», знаменатель «*=(J5-J7) \*I6-(J3-J5)\*I4-K7+K3*» для первого треугольника.

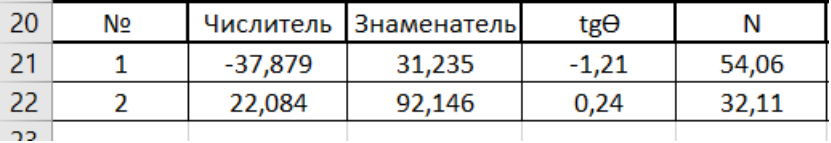

Рис. 5. Промежуточные значения

В ячейках *K, J* находятся координаты исходных точек (рис. 6).

| ٨х    | ٨Y       |          |          |
|-------|----------|----------|----------|
| 21,88 | $-26,53$ | 115423,5 | 121272,2 |
| 30,37 | .28      | 115423,5 | 121272.2 |

Рис. 6. Вычисление приращений и координат

Следующим шагом вычисляются приращения координат *dX, dY* и самих координат.

На этом этапе необходимо сравнить значения координат, полученные из двух треугольников. Если они отличаются более, чем на 0.3 м, то в вычислениях имеется ошибка. В нашем случае значения по *X* и *Y* не отличаются (рис. 7). Следовательно, вычисления выполнены верно.

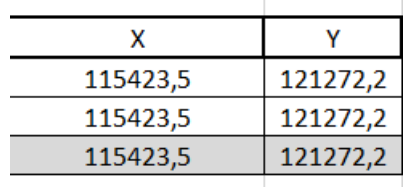

Рис. 7. Конечные значения координат

### **РЕШЕНИЕ ЗАДАЧИ В VISUAL BASIC FOR APPLICATIONS**

<span id="page-39-0"></span>На этом этапе требуется создать программу для вычисления координат искомой точки *M* путем ввода исходных координат четырех точек и значений градусов, минут и секунд для трех углов.

Для начала создадим форму (рис. 8) для ввода данных (*Insert – Userform*).

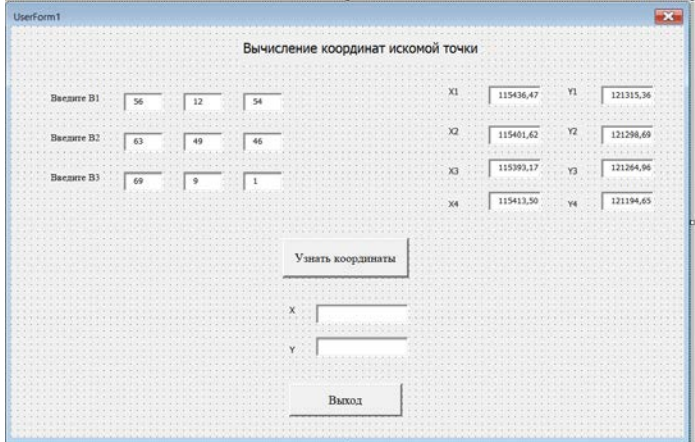

Рис. 8. Основная форма

Кликнув дважды на кнопку «Узнать координаты», мы перейдем в модуль, в котором необходимо написать программу для вычисления координат. Первым действием напишем команду Option Explicit, которая осуществляет проверку ввода переменных, для того, чтобы не забыть объявить какую-либо переменную. Следующим шагом является описание всех переменных, которые будут использоваться при написании кода (рис. 9).

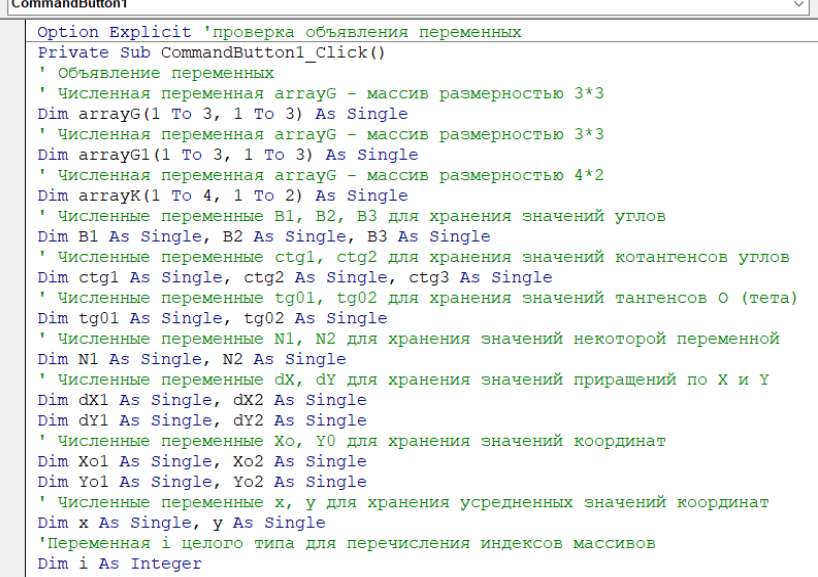

Рис. 9. Описание переменных

Все переменные (кроме  $i$ ) описаны как *Single*, потому что этот тип позволяет использовать дробные числа, но не перезагружает код так, как это сделал бы тип Double. Для описания переменной і мы используем тип Integer, потому что эта переменная будет использоваться для перечисления индексов массивов, и, следовательно, она должна быть целым числом.

#### CommandButton1

```
'Запись массива углов из textbox
'Присвоение значений переменной і
For i = 1 To 3
arrayG(i, 1) = CSing(UserForm1.Controls("TextBox" & CStr(0 + i)))arrayG(i, 2) = CSing(UserForm1.Controls("TextBox" & CStr(3 + i)))array(G(i, 3) = CSing(UserForm1.Controls("TextBox" & CStr(6 + i)))Next
'Запись массива координат из textbox
'Присвоение значений переменной і
For i = 1 To 4
array(K(i, 1) = CSing(UserForm1.Controls("TextBox" & CStr(9 + i)))array(K(i, 2) = CSnq(UserForm1.Controls("TextBox" & CStr(13 + i)))Next
```
#### Рис. 10. Запись значений в массивы

Для удобства считывания данных с UserForm1 создадим цикл (рис. 10) для считывания значений градусов, минут, секунд, а также цикл (рис. 11) для считывания значений координат. Данные углов будут записаны в массив *arrayG*, а координаты в массив arrayK. Функция Controls требуется для того, чтобы указать на конкретный элемент управления, в нашем случае - это  $TextBox$ . С помощью функции Cstr считаем значения из нужных TextBox, так как по умолчанию там стоит значение String. С помощью функции CSng преобразуем считываемые значения в тип Single.

Далее требуется проверить условия геометрии. Необходимо, чтобы значения градусов ( $arrayG(i,1)$ ) были в диапазоне от 30 до 150, значения минут ( $arrayG(i,2)$ ) и секунд ( $arrayG(i,3)$ ) в диапазоне от 0 до 60. Для этого создалим циклы (Приложение А). Первая строчка цикла присваивает значения для переменной і. вторая задает условие, третья говорит о том, что будет, если истинность условия нарушена. Четвертая говорит об окончании выполнения условия, пятая заканчивает никл.

 $\sqrt{2}$  Click

```
"Создание цикла для проверки условия
 Присвоение значений переменной і
 For i = 1 To 3
 Задание условия
 If arrayG(i, 1) < 30 Or arrayG(i, 1) > 150 Then
 Вывести сообщение об ошибке в случае невыполнения условия
 MsgBox ("Ошибка! Значение угла должно находиться в диапазоне 30-150 градусов")
 Окончание выполнения условия
 Exit Sub
 "Конец цикла
Red Tf
Next
 'Создание цикла для проверки условия
Присвоение значений переменной і
 For i = 1 To 3
 Задание условия
 If array(i, 2) < 0 Or array(i, 2) > 60 Then
 Вывести сообщение об ошибке в случае невыполнения условия
MsgBox ("Ошибка! Значение минут должно находиться в диапазоне от 0 до 60")
 Окончание выполнения условия
 Exit Sub
 "Конец цикла
End Tf
Next
 'Создание цикла для проверки условия
 'Присвоение значений переменной і
For i = 1 To 3
 Задание условия
If arrayG(i, 3) < 0 Or arrayG(i, 3) > 60 Then
 "Вывести сообщение об ошибке в случае невыполнения условия
MsgBox ("Ошибка! Значение секунд должно находиться в диапазоне от 0 до 60")
 Окончание выполнения условия
 Exit Sub
 'Конец цикла
 End If
Next
```
CommandButton1

#### Рис. 11. Проверка условия

В случае несоблюдения какого-либо условия функция *MsgBox* должна выведет на экран сообщение об ошибке.

Следующим этапом переводим значения углов из градусной меры в радианную. Для этого значения градусов требуется умножить на  $\pi$  и разделить на 180. Функция числа  $\pi$  в VBA представлена, как *Atn(1)\*4*. Как известно из геометрии,  $t g(\pi/4) = 1$ . Соответственно, *π/4=arctg(1)*, а *π=4arctg(1)*. После перевода (рис. 12) суммируем элементы одной строки для получения значения угла.

| <b>CommandButton1</b> |                                                                                                    |  |  |
|-----------------------|----------------------------------------------------------------------------------------------------|--|--|
|                       | 'Создание цикла для перевода градусов, минут и секунд в радианную меру<br>'Присвоение значений переменной і<br>For $i = 1$ To 3                                                                                                    |  |  |
|                       | $arrayG1(i, 1) = arrayG(i, 1) * Atn(1) * 4 / 180$<br>$arrayG1(i, 2) = arrayG(i, 2) * Atn(1) * 4 / (10800)$<br>$arrayG1(i, 3) = arrayG(i, 3) * Atn(1) * 4 / (64800)$<br>Next                                                              |  |  |
|                       | 'Вычисление углов В1, В2, В3 путем суммирования элементов массива G1<br>$B1 = array(1(1, 1) + array(1(1, 2) + array(1(1, 3))$<br>$B2 = array(1(2, 1) + array(1(2, 2) + array(1(2, 3))$<br>$B3 = array(3, 1) + array(3, 2) + array(3, 3)$ |  |  |

Рис. 12. Вычисление значений углов в радианной мере

Далее мы вычисляем промежуточные величины (рис. 13) такие, как *ctg(β)*, который вычисляется с помощью функции обратной тангенсу. При вычислении *tg(O)* и *N* используем массив координат *arrayK*.

```
ECTANDOMCOR VERON
ctg1 = 1 / Tan(81)<br>ctg2 = 1 / Tan(82)cta3 = 1 / tan(B3)ссуз = 1 / таптез)<br>'Вычисление значений tgO
"вычисление значении cgo<br>tg01 = ((arrayK(2, 2) - arrayK(3, 2)) * ctg2 - (arrayK(1, 2) - arrayK(2, 2)) * ctg1 + (arrayK(3, 1) - arrayK(1, 1))) /<br>tg02 = ((arrayK(3, 2) - arrayK(4, 2)) * ctg3 - (arrayK(2, 2) - arrayK(3, 2)) 
 "Вычисление значений N
N1 = (arrayK(2, 2) - arrayK(3, 2)) * (ctg2 - tg01) - (arrayK(2, 1) - arrayK(3, 1)) * (1 + ctg2 * tg01)<br>N2 = (arrayK(3, 2) - arrayK(4, 2)) * (ctg3 - tg02) - (arrayK(3, 1) - arrayK(4, 1)) * (1 + ctg3 * tg02)
```
Рис. 13. Вычисление промежуточных значений

Вычисляем приращения координат *dX*, *dY* и значения координат из двух треугольников (рис. 14).

```
'Вычисление приращений dX и dY
dX1 = N1 / (1 + (tq01) \cdot 2)dX2 = N2 / (1 + (tg02) ^ 2)dY1 = dX1 * tq01\text{d}Y2 = \text{d}X2 \cdot \text{tg}02Вычисление координат путем суммирования исходных координат и вычисленных приращений
Xo1 = arrayK(2, 1) + dX1Xo2 = arrayK(3, 1) + dX2Yo1 = arrayK(2, 2) + dY1Yo2 = arrayK(3, 2) + dY2
```
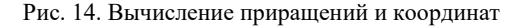

Последним действием мы усредняем полученные координаты, округляем их до десятых с помощью функции *Format* и записываем в *TextBox18* и *TextBox19* (рис. 15).

```
"Усреднение координат
x = (X \circ 1 + X \circ 2) / 2y = (Y \circ 1 + Y \circ 2) / 2'Запись полученных значений х и у в форму
Округление до десятых
TextBox18 = Format(x, "0.0")
TextBox19 = Format(y, "0.0")
End Sub
```
Рис. 15. Получение конечных координат

Кнопка «Выход» на Форме осуществляет выход из формы с помощью функции *Unload* (рис. 16).

```
Private Sub CommandButton2 Click()
Unload Me
End Sub
```
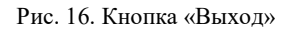

Полученные нами результаты расходятся на 0.1 м по оси *Y*, что является допустимым в условиях обратной геодезической засечки (рис. 17).

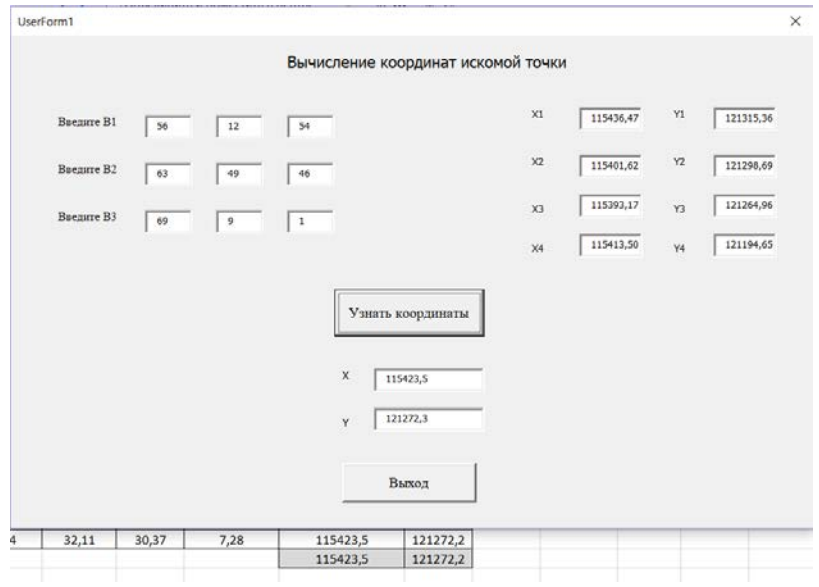

Рис. 17. Сравнение результатов в Microsoft Excel и VBA

# ЗАДАНИЕ ДЛЯ ЛАБОРАТОРНОЙ РАБОТЫ

<span id="page-45-0"></span>Подобрать индивидуальную задачу, связанную с профессиональной деятельностью, и согласовать с преподавателем. Задача должна включать возможность использовать условия и циклы, построение графиков. Реализовать решение задачи в MS Excel и VBA.

Отчет о выполнении работы должен представлять собой документ MS Word. Обязательно приводятся условие задач и исходные ланные.

Все расчеты и результаты должны быть представлены как в режиме представления данных, так и в режиме представления формул. В заключение дается анализ полученных результатов с подробными пояснениями.

<span id="page-45-1"></span>Для защиты работы необходимо знать ответы на контрольные вопросы и уметь сделать выводы по полученным результатам.

### КОНТРОЛЬНЫЕ ВОПРОСЫ

1. Назовите опцию, требующую явного описания всех используемых переменных и констант.

2. С помощью какого ключевого слова объявляются переменные и константы, сохраняющие свои значения до конца выполнения программы?

3. С помощью каких ключевых слов определяется область лействия переменных?

4. Какого типа переменной могут присваиваться числовое или строковое значения?

5. Где хранится код программы во время ее выполнения?

6. С помощью какого ключевого слова осуществляется явное определение типа переменной?

7. С помощью какой функции можно вычислить длину строки?

8. Какое имя у функции, вылеляющей целую часть вешественного числа с округлением?

### <span id="page-46-0"></span>**РЕКОМЕНДУЕМЫЙ БИБЛИОГРАФИЧЕСКИЙ СПИСОК**

1. Грошев, А.С. Информатика [Электронный ресурс]: учебник для вузов / А.С. Грошев; Берлин: Директ-Медиа. – Москва, 2015. – 484 с. – Режим доступа: [http://biblioclub.ru/index.php?page=book&id=428591.](http://biblioclub.ru/index.php?page=book&id=428591) – Загл. с экрана.

2. Грошев, А.С. Информационные технологии [Электронный ресурс]: лабораторный практикум / А.С. Грошев; Берлин: Директ-Медиа. – Москва, 2015. – 285 с. – Режим доступа: [http://biblioclub.ru/index.php?page=book&id=434666.](http://biblioclub.ru/index.php?page=book&id=434666) – Загл. с экрана.

3. Уокенбах, Джон. Microsoft Excel. Библия пользователя. – М.: ООО «ИД Вильямс», 2015. – 1040 с.

4. Головин, Г.А. Геодезия. Топографические съёмки: Методические указания к учебной практике по геодезии // Г.А. Головин, Ю.Н. Корнилов, А.А. Боголюбова / Санкт-Петербургский горный университет. – СПб, 2016. – 81 с.

## **СОДЕРЖАНИЕ**

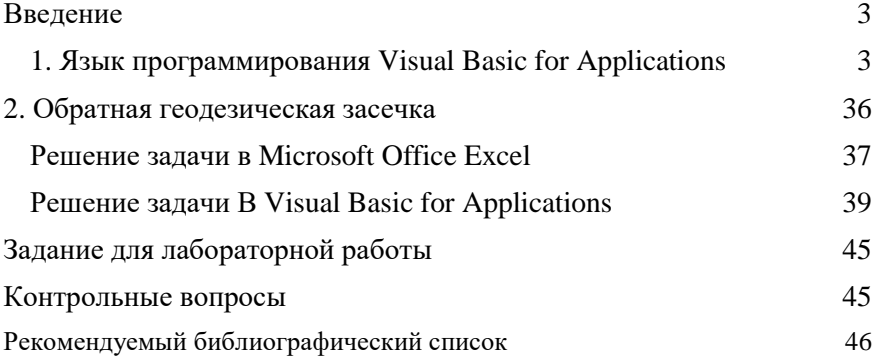

### **ИНФОРМАТИКА И ИНФОРМАЦИОННО-КОММУНИКАЦИОННЫЕ ТЕХНОЛОГИИ**

### **РЕШЕНИЕ ИНЖЕНЕРНЫХ ЗАДАЧ СРЕДСТВАМИ MS EXCEL И VBA**

*Методические указания к лабораторным работам для студентов бакалавриата направления 22.03.01* 

Сост.: *А.А. Кочнева, Т.В. Сарапулова* 

Печатается с оригинал-макета, подготовленного кафедрой информатики и компьютерных технологий

Ответственный за выпуск *А.А. Кочнева*

Лицензия ИД № 06517 от 09.01.2002

Подписано к печати 28.05.2020. Формат  $60 \times 84/16$ . Усл. печ. л. 2,7. Усл.кр.-отт. 2,7. Уч.-изд.л. 2,5. Тираж 75 экз. Заказ 328. С 34.

Санкт-Петербургский горный университет РИЦ Санкт-Петербургского горного университета Адрес университета и РИЦ: 199106 Санкт-Петербург, 21-я линия, 2